## How can I see unregistered devices?

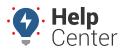

Link: https://help.gpsinsight.com/deep-dive/how-can-i-see-unregistered-devices/ Last Updated: February 3rd, 2016

### QUESTION:

I can't see all of my vehicles in the portal yet. How do I know which devices haven't yet been installed and/or registered?

An unregistered device is in your inventory but not yet associated with a vehicle (and therefore not yet incurring a monitoring fee). When you add a new vehicle, the Serial Number drop-down displays all unregistered devices:

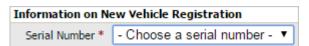

If you want to view more details about these unregistered devices (such as device type and date inventoried), you can export this list to CSV.

### To export unregistered devices:

1. From the **Account** menu, click **Manage Vehicles**, and then click **Update/Export items using a spreadsheet**.

# Additional Options • Update/Export items using a spread sheet • Manage different icons for vehicle upping • Update contact info for vehicle alerts • Update fuel and emissions info • Update fuel card vehicles and sites. • Manage visibility of diagnostic data • Manage Custom Metrics • Describe with attributes

1. From the Export Details to Spreadsheeet section, choose your preferences, and click **Save To File**.

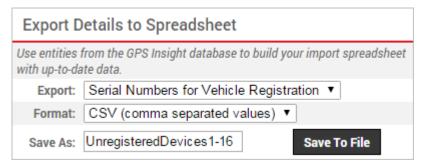

**Tip!** The download location may vary depending on the browser you are using. Typically it is saved in C:\Users\yourname\Downloads.

1. Open the downloaded spreadsheet to view details.

# **How can I see unregistered devices?**

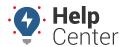

Link: https://help.gpsinsight.com/deep-dive/how-can-i-see-unregistered-devices/ Last Updated: February 3rd, 2016

|   | A             | В            | С                  |
|---|---------------|--------------|--------------------|
| 1 | Serial Number | Device Type  | Inventoried        |
| 2 | 1243017XXX    | AT-3000V1    | Jan 5 2015 3:37PM  |
| 3 | 4641360XXX    | GPSI-3900EVB | Nov 3 2015 12:00AM |